# **PA4000 Series Power Analyzers<br>Declassification and Security**

**Instructions** 

www.tektronix.com 077-1052-00

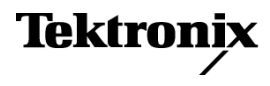

Copyright © Tektronix. All rights reserved. Licensed software products are owned by Tektronix or its subsidiaries or suppliers, and are protected by national copyright laws and international treaty provisions.

Tektronix products are covered by U.S. and foreign patents, issued and pending. Information in this publication supersedes that in all previously published material. Specifications and price change privileges reserved.

TEKTRONIX and TEK are registered trademarks of Tektronix, Inc.

TekSecure is a trademark of Tektronix, Inc.

#### **Contacting Tektronix**

Tektronix, Inc. 14150 SW Karl Braun Drive P.O. Box 500 Beaverton, OR 97077 USA

For product information, sales, service, and technical support:

- $\blacksquare$  In North America, call 1-800-833-9200.
- Worldwide, visit [www.tektronix.com](http://www.tektronix.com/contact) to find contacts in your area.

# **Table of Contents**

Ī.

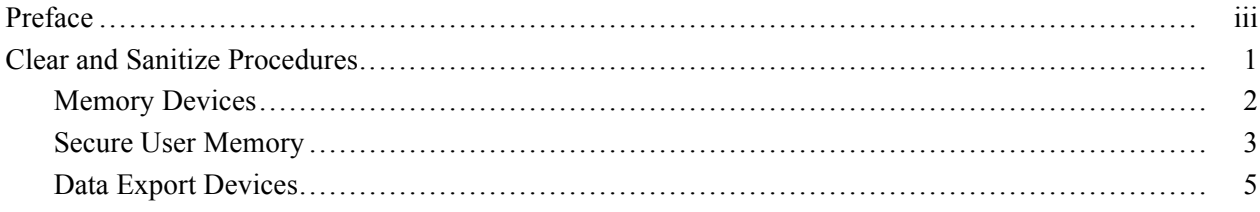

# <span id="page-4-0"></span>**Preface**

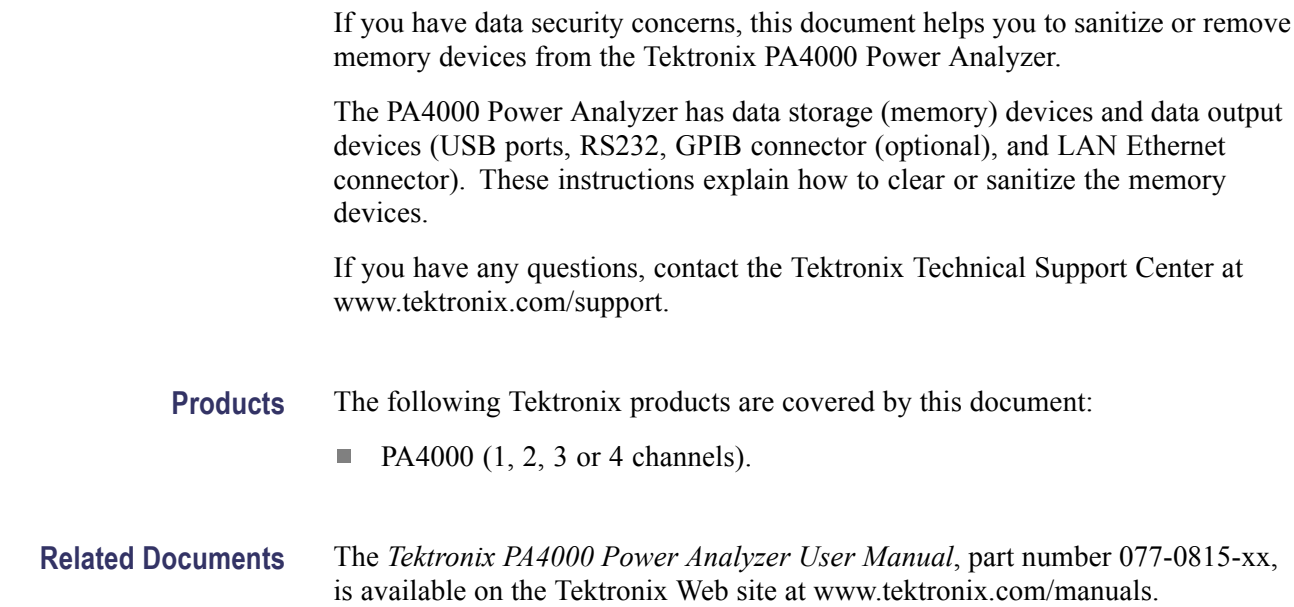

- **Terms** The following terms may be used in this document:
	- L. **Clear.** This removes data on media/memory before reusing it in a secured area. All reusable memory is cleared to deny access to previously stored information by standard means of access.
	- **Erase.** This is equivalent to clear.  $\overline{\phantom{a}}$
	- **Instrument Declassification.** A term that refers to procedures that must be  $\overline{\mathcal{L}}$ undertaken before an instrument can be removed from a secure environment. Declassification procedures include memory sanitization and memory removal, and sometimes both.
	- $\mathcal{L}_{\mathcal{A}}$ **Media storage/data export device.** Any of several devices that can be used to store or export data from the instrument, such as a USB port.
	- n. **Nonvolatile memory.** Data is retained when the instrument is powered off.
	- $\Box$ **Power off.** Some instruments have a "Standby" mode, in which power is still supplied to the instrument. For the purpose of clearing data, putting the instrument in Standby mode does not qualify as powering off. For these products, you will need to either push a rear-panel OFF switch or remove the power source from the instrument.
	- $\Box$ **Remove.** This is a physical means to clear the data by removing the memory device from the instrument. Instructions are available in the product Service Manual.
	- $\mathcal{L}_{\text{max}}$ **Sanitize.** This eradicates the data from media/memory so that the data cannot be recovered by other means or technology. This is typically used when the device will be moved (temporarily or permanently) from a secured area to a non-secured area.
	- ш **Scrub.** The user is able to directly retrieve the memory device contents.
	- $\Box$ **User-modifiable.** The user can write to the memory device during normal instrument operation, using the instrument interface or remote control.
	- F. **Volatile memory.** Data is lost when the instrument is powered off.

## <span id="page-6-0"></span>**Clear and Sanitize Procedures**

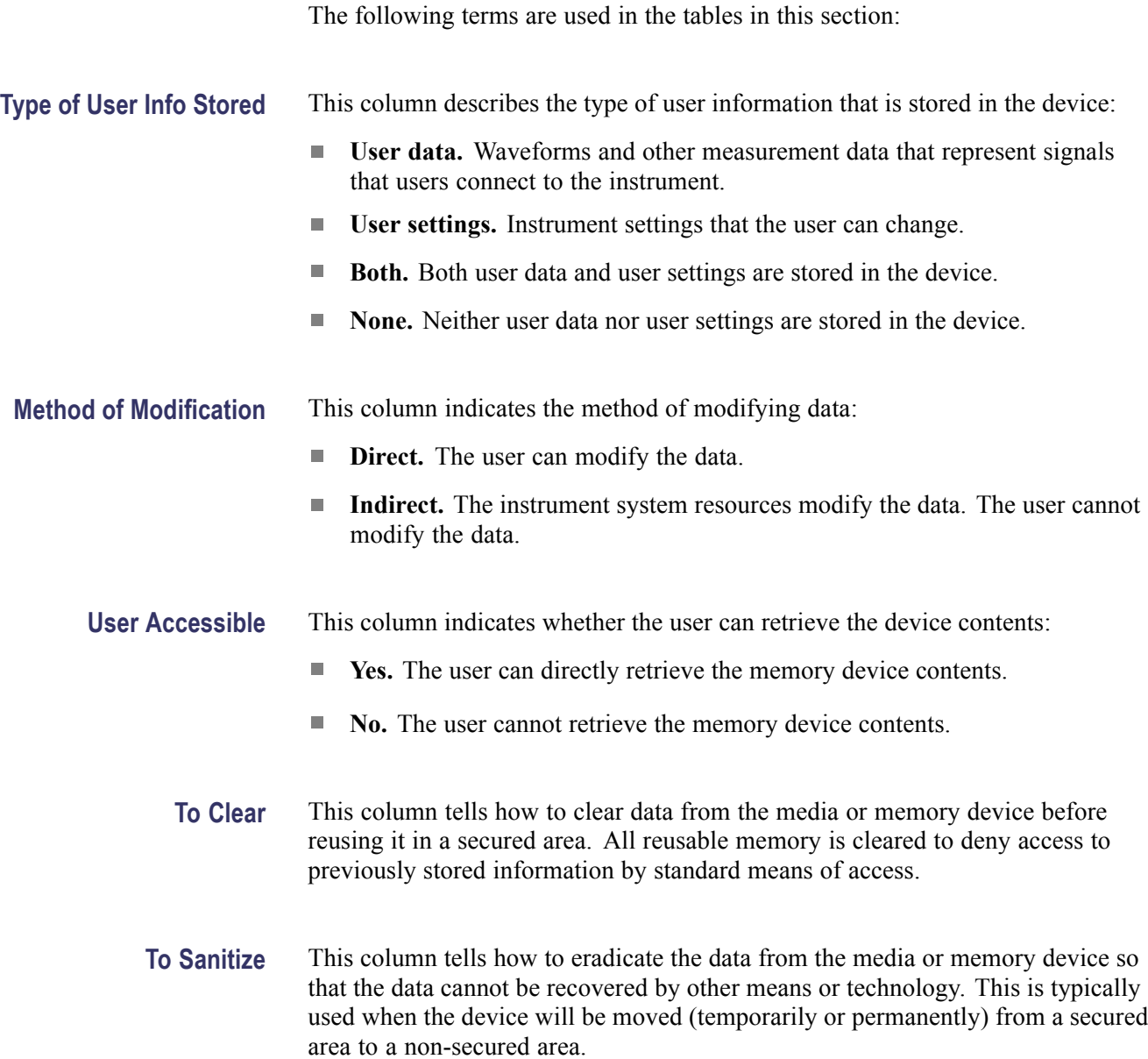

### <span id="page-7-0"></span>**Memory Devices**

The following tables list the volatile and nonvolatile memory devices in the standard instrument and listed options. Detailed procedures to clear or sanitize these devices, if any, are shown following each table.

#### **Table 1: Volatile memory devices for the PA4000**

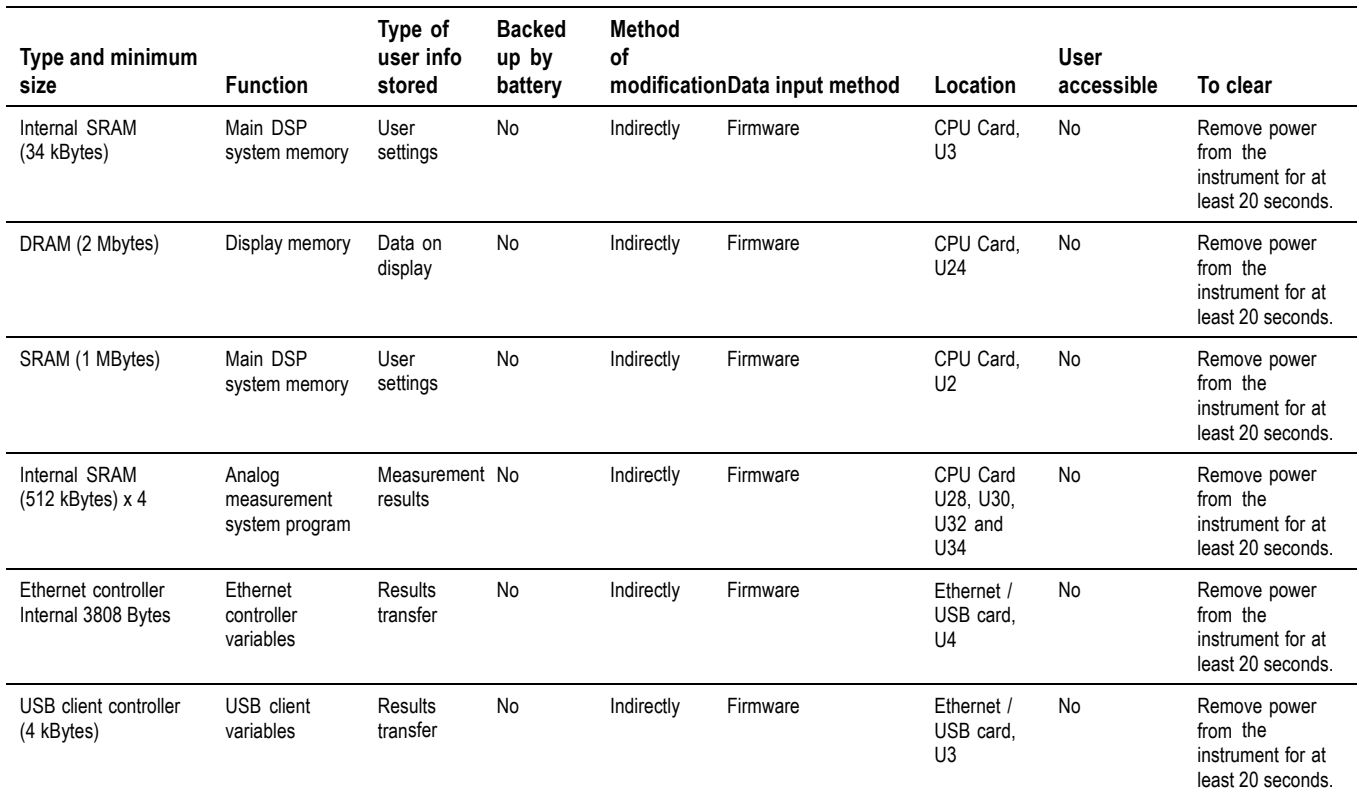

#### <span id="page-8-0"></span>**Table 2: Nonvolatile memory devices**

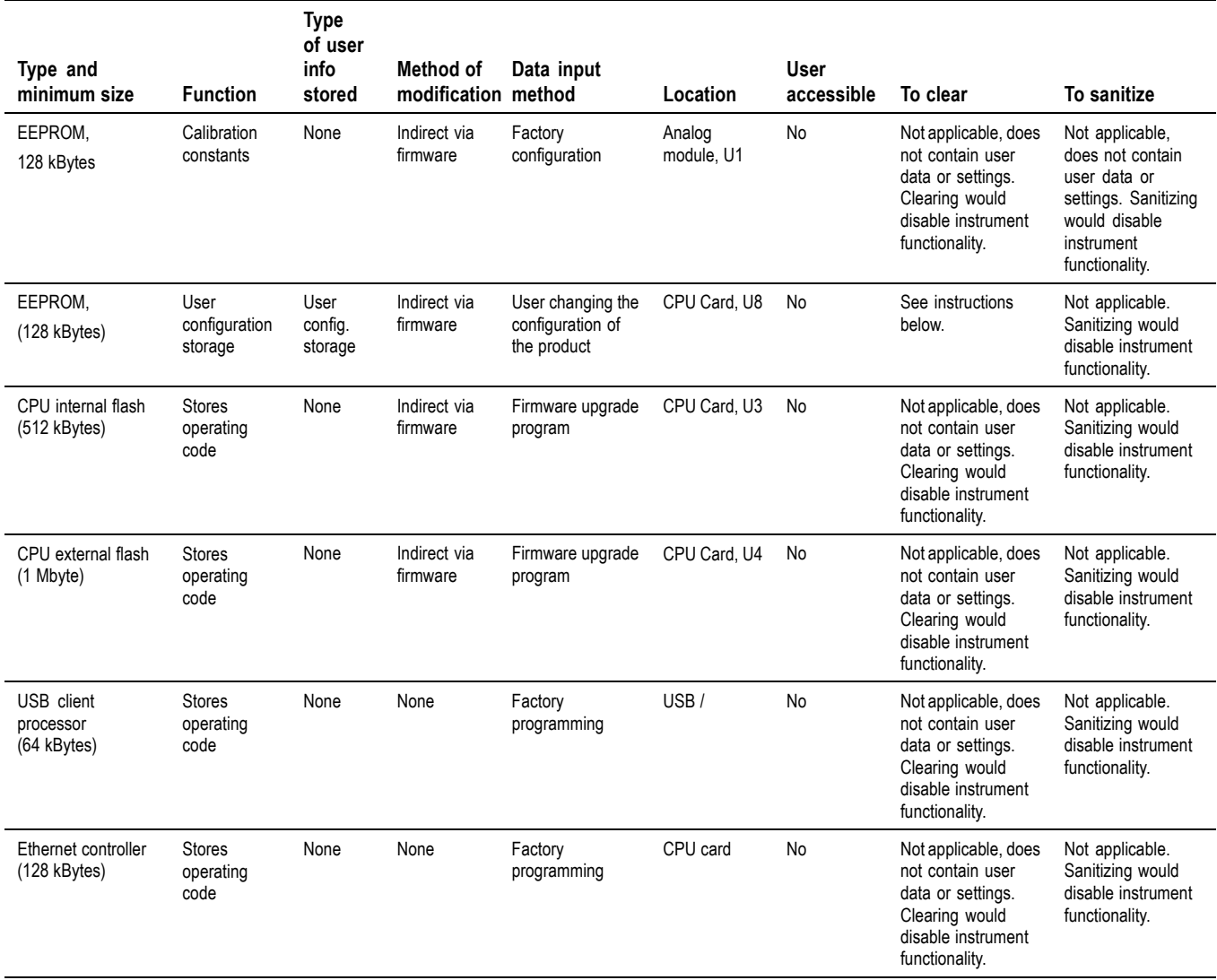

### **Secure User Memory**

To secure the non-volatile memory, follow the *Secure* procedure below. In any case, no measurement results are stored. Only instrument setup and calibration may be are stored in memory inside the PA4000.

**Secure** To erase confidential data from your PA4000 power analyzer, perform the following procedure. This procedure does not erase or change factory calibration constants.

The following user settings need to be cleared as separate actions:

- п Current configuration
- L. User configurations 1 though 8
- ш User Communications Settings (these are not reset by loading the default configuration)

#### **To reset the current configuration (used at power on).**

- **1.** Press the front panel **MENU** button.
- **2.** Scroll down to **User Configuration**.
- **3.** Select **Load Default Configuration**.
- **4.** Wait for confirmation that the configuration has been loaded.

#### **To reset configurations 1 through 8 to default.**

- **1.** First load the default configuration as detailed above.
- **2.** Select **Configuration 1** (the first configuration below *Save To USB* option).
- **3.** Scroll down to **Save Current Configuration** and select this option (bottom soft key).
- **4.** When finished, select **OK**.
- **5.** If the name of the configuration is not "Configuration 1", then rename the configuration.
- **6.** Repeat steps 2 through 5 for configurations 2 through 8.

#### **To clear the communication settings.**

- **1.** Press the front panel **MENU** button.
- **2.** Scroll down to **Interfaces**.
- **3.** In the RS232 menu, set the baud rate to the factory default of **38400**.
- **4.** In the GPIB menu set the address to the factory default of **5**.
- **5.** In the Ethernet IP Selection Method menu, select the factory default of **Set IP using DHCP**.
- **6.** In the Ethernet Static IP Setting menu, set the IP address to **192.168.2.255**, the Subnet mask to **255.255.255.0** and the Default Gateway to **192.168.2.1** (factory defaults).

### <span id="page-10-0"></span>**Data Export Devices**

The following table lists the data export devices. Detailed procedures to disable these devices, if any, are shown in the table.

#### **Table 3: Data export devices**

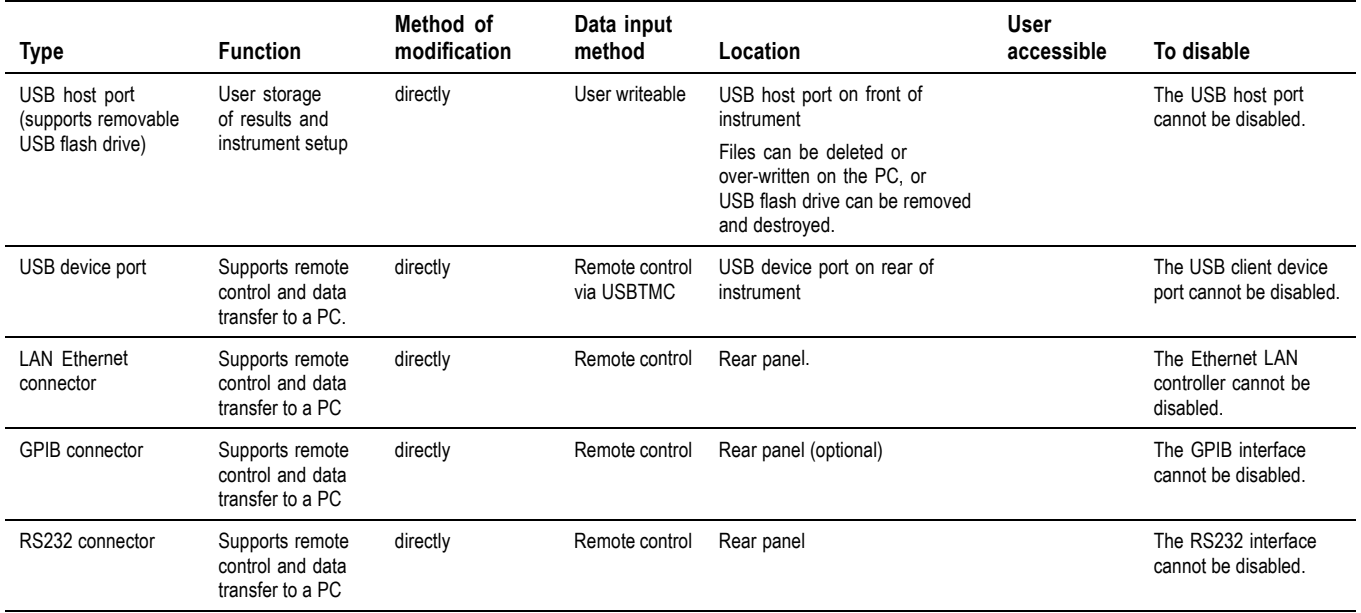